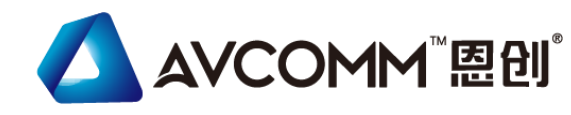

# **Quick Installation Guide**

# **Industrial Compact LTE/ WIFI Router AP222**

# www.avcomm.cn

# **・Overview**

AP222 is a smart solution for smart city and IIoT applications as a LTE/WIFI dual radio field IIoT router. The router supports serial RS232/422/485 over LTE/WIFI communication for field sensor/. PLC to cloud data aggregation. The embedded MQTT and RESTful API enables public cloud integration such as AWS or Azure. The private cloud platform ATMS and ATMS OTA can also be setup for instant and secured access to receive data or manage devices remotely. To safeguard cyber security, security features such as Firewall, OpenVPN, GRE tunnel are also supported.

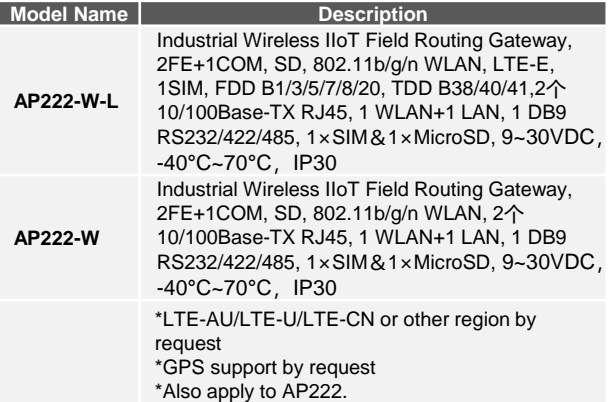

# **・Package Checklist**

- 1 x Product Unit
- 1 x 6-pin Removable Terminal Connector
- 2 x LTE Antenna, Black + 2 x WIFI Antenna, White (by model)
	- 1 x DIN rail kit
- 1 x Quick Installation Guide

*Optional Accessory (for detailed information please refer to the Datasheet)*

# **・Installation**

# **SIM Card Slot & Micro SD Card Slot**

To install/uninstall SIM card:

1. Use screwdriver to loosen screws and remove SIM/SD cover. 2. Insert a paper clip or a SIM-eject tool into the hole beside the SIM socket. Push in towards the device, but don't force it.

- 3. (When install) Draw out SIM tray and install SIM card on top side of tray (When uninstall) Draw out SIM tray and uninstall SIM card
- 4. Insert tray back to SIM socket and reattach SIM/SD cover.

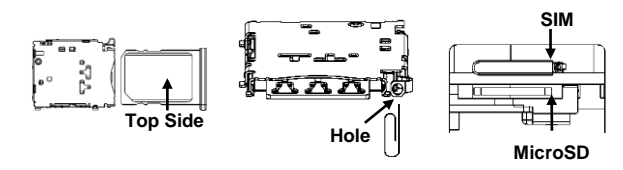

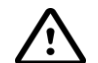

*Warning: Sim tray is fool-proof design. Push tray in wrong direction into the SIM socket could cause damage to the device.* 

To install/uninstall MicroSD card:

1. Plug MicroSD card into the socket. You will hear "click" when installed.

2. Push in on the SD card and then remove.

# **Wall mount**

Two wall mounting plates are installed at the left and right side of the switch. Use the two hook holes at the corners of each wall mounting plate or the middle hole to hang the switch on the wall them then screw tightly.

# **DIN Rail mount**

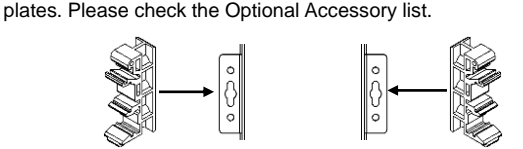

# **Grounding Screw**

The grounding screw is located on the bottom side of the router. For avoiding system damage by noise or electric shock, establish a direct connection between the ground screw and the grounding surface prior to connecting devices.

# **No support negative power structure install**

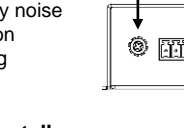

**Wall Mount Clip**

**Grounding Screw**

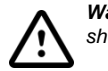

*Warning: If power positive connects with device ground, it will short the power system and damage the device..*

# **Wiring the Digital Input/ Digital Output**

To wire the DI/DO on the Terminal block, use screwdriver to loosen screws, insert the positive and negative wires into the DI+/DO+ and DI-/

DO-contact and then tighten screws after the DI wire is connected.

 $DI:$  High: DC 2~30V Low: DC 0~1V DO: 0.1A/30V

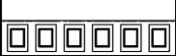

nnnnn

 $\begin{bmatrix} 20 & 21 \\ 2 & 1 \end{bmatrix}$ 

# **Wiring the Power Input (9~30V)**

1) Insert the positive and negative wires into the V+ and V- contact on the terminal block. 2) Tighten screws when the wire is connected. **V** 3) Connect the power wires to suitable DC Switching type power supply.

#### **・Appearance**

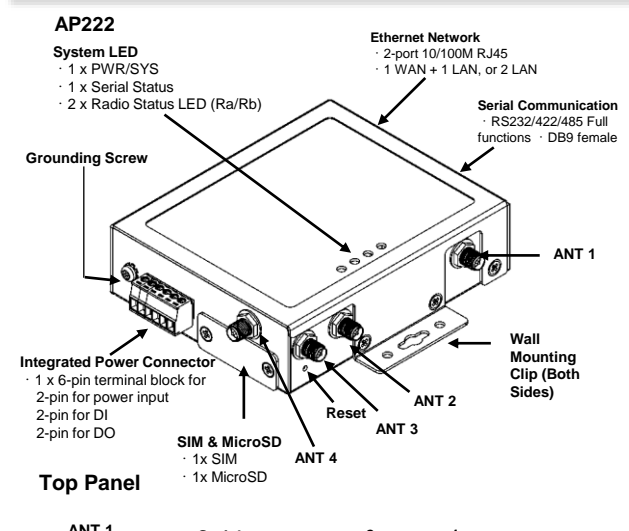

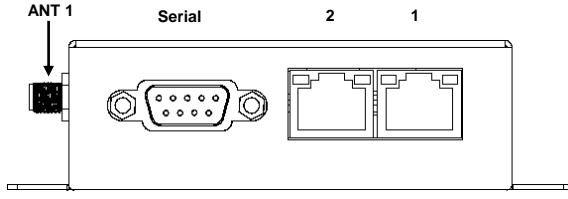

# **Bottom Panel**

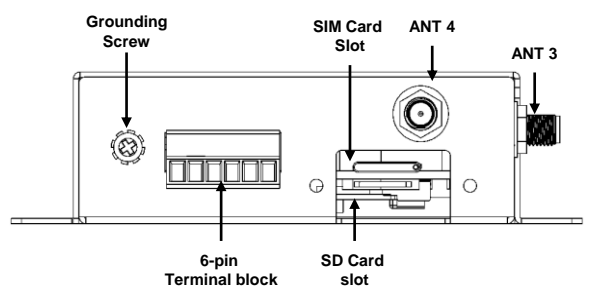

For the DIN Rail mount, attach the DIN Rail Clip to the two wall mount

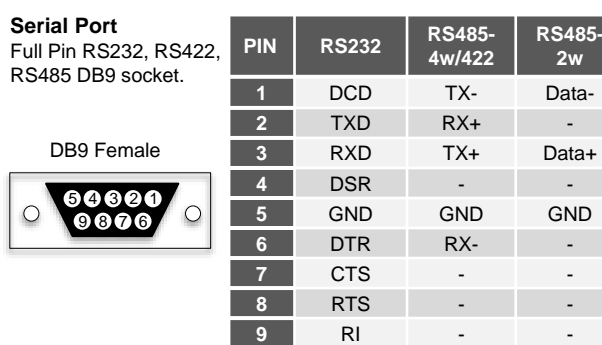

# **・LED Indication**

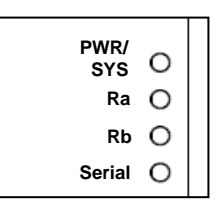

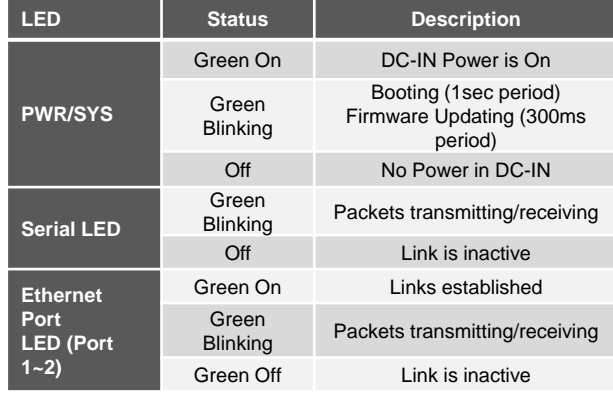

# **Radio LED**

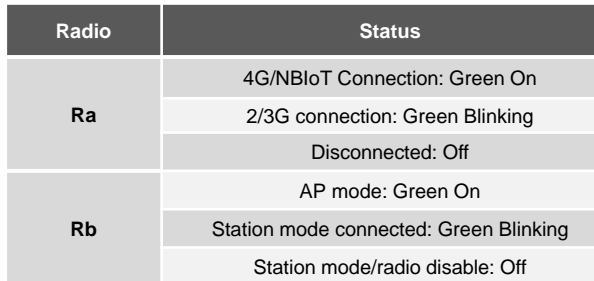

#### **・Antenna**

**RS485- 2w**

The device supports up to 4 antennas sockets. AVCOMM provides the optional accessories, where the antenna color is black for the LTE and white is for the WIFI.

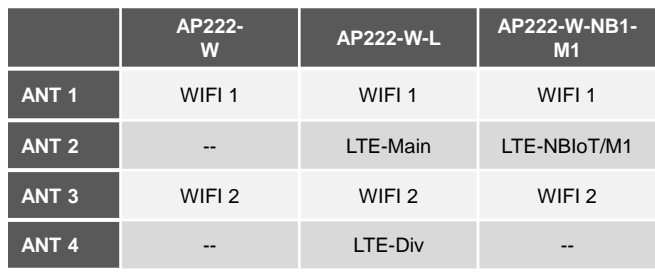

# **・Safety Precautions**

- ➢ Turn off DC power input source before connecting the DC Power supply module to the terminal block connectors. Do not turn-on the source of DC power module and make sure all connections were well established, then power on the DC source to powering the device.
- ➢ Do make sure that models connect to the corresponding supply voltage. The device is to be supplied by Limited Power Supply.
- ➢ The router is designed for Industrial IoT, ITS, wayside surveillance application.
- $\triangleright$  Never install or work on/with the equipment or the cabling during the period of its lightning activity.

# **・Management**

This device supports both in-band and out-of-band network management. The user can either configure the device through the user-friendly Web/HTTPS management or remotely manage the device through the network Telnet/SSH.

- 1. Preparation for *Web management*: First, verify that device is properly installed in the network and that every PC of this network can access the router through the web browser (Google Chrome, Internet Explorer, Mozilla Firefox).
- Type **http://IP\_address** in your browser (the default IP address is **http://192.168.10.1/**)
- Key in the username and password in login screen. The default username and password is *admin*.
- After you click Login, a page that request to change the password will appear. Then you can enter the new password. Click Submit to apply the changes. After you change the password, the welcome page of the web-based management interface will appear.
- ◆ To link with the device, please make sure that the IP Address of the PC is located in the same subnet (**192.168.10.x**).
- 2. Preparation for *Telnet/SSH management*: You can connect to the device by Telnet and the command lines. Below are the steps to open Telnet connection to the router.
- Start -> Open Command prompt ->Enter
- Type the Telnet 192.168.10.1 (or the IP address of the router). And then press Enter.

#### **SSH (Secure Shell)**

The device also supports SSH console. You can remotely connect to the router to access command line interface. The SSH connection can secure all the configuration commands you sent to the switch.

◆ **For further feature configurations, please refer to User Manual.**

#### **・Support**

At AVCOMM, you can use the online service forms to **request the support**. The submitted forms are stored in server for AVCOMM team member to assign tasks and monitor the status of your service. Please feel free to write to sales@n-tron.com.cn if you encounter any problems.

#### **・Warranty**

**5-year Global warranties** are available for AVCOMM products assuring our customers that the products shall remain free from defects in workmanship or materials and conform in all material respects to AVCOMM specifications, or Purchaser's supplied and accepted specifications. The warranty is limited to the repair and/or replacement, at AVCOMM' sole discretion, of the defective product during its warranty period. The customer must obtain a **Return Merchandise Authorization (RMA)** approval code prior to returning the defective Product to AVCOMM for service. The customer agrees to prepay shipping charges, to use the original shipping container or equivalent, and to ensure the Product or assume the risk of loss or damage in transit. Repaired or replaced products are warranted for ninety (90) days from the date of repair or replacement, or for the remainder of the original product's warranty period, whichever is longer.

#### **・Disclaimer**

AVCOMM reserves the right to make changes to this QIG or to the product hardware at any time without notice. It is the user's responsibility to determine whether there have been any such updates or amendments herein.

Defects, malfunctions, or failures of the warranted Product(s) caused by damage resulting from unforeseeable incidents (such as lightings, floods, fire, etc.), environmental and atmospheric disturbances, other external forces such as power line disturbances and surge, host computer malfunction and virus, incorrect power input, or incorrect cabling, incorrect grounding and damages caused by misuse, abuse and unauthorized alteration or repair are not warranted.